## Settings for allowing to receive emails from ANPIC

**For docomo**

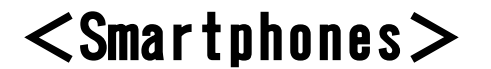

※Screen images in this manual are for illustration purposes.

The screen displays may vary depending on the device you are using.

[d メニュー]→[My docomo (お客様サポート)]→[メール設定]

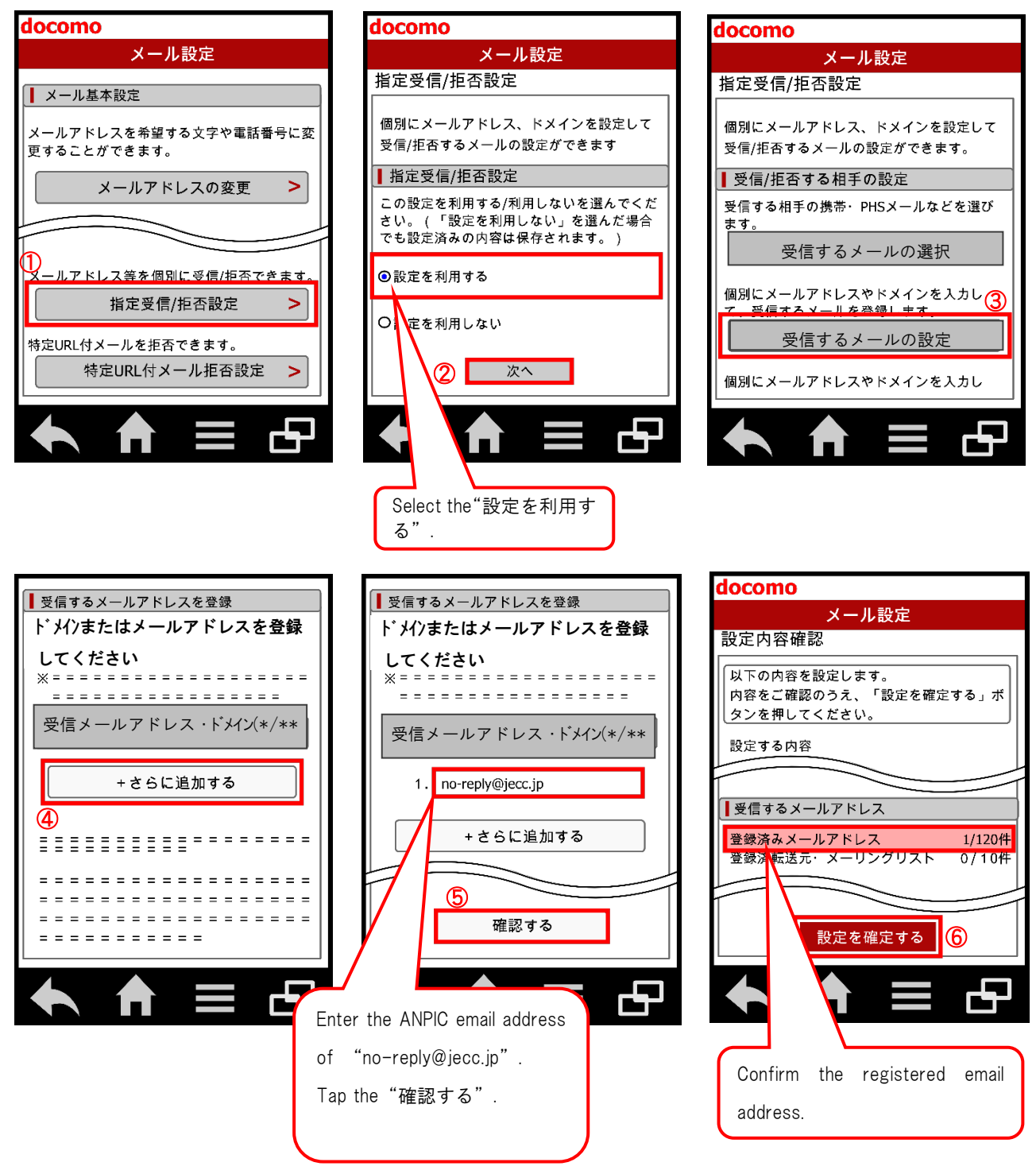

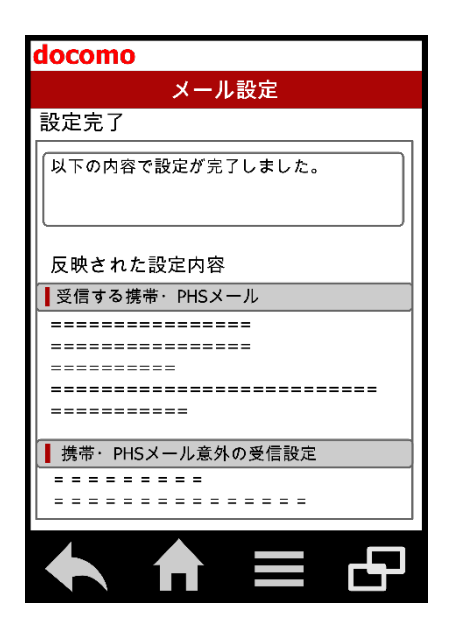

The procedure of settings for docomo smartphones has been completed. Send a test email from ANPIC account settings. If you receive the email, settings are successful.

November, 2016

## Settings for allowing to receive emails from ANPIC

**For docomo**

## $\leq$ Mobile phones except for smartphones $>$

※Screen images in this manual are for illustration purposes.

The screen displays may vary depending on the device you are using.

## [iMenu]→[メール設定]

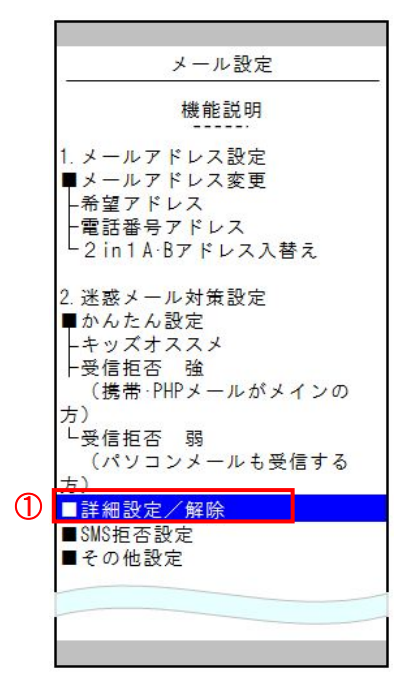

受信/拒否設定

説明·注意

受信する携帯·PHSのメールをチェックして

スクロール

現在の設定内容の確認はこちら

1、受信するメールの選択

ロドコモ(iモード/spモード)

2. 受信するメールの設定 ▼受信するメールの登録

ロドコモ(mopera U)

ください。

4 要信メール設定

Select the"受信 メール設定".

受信メール設定

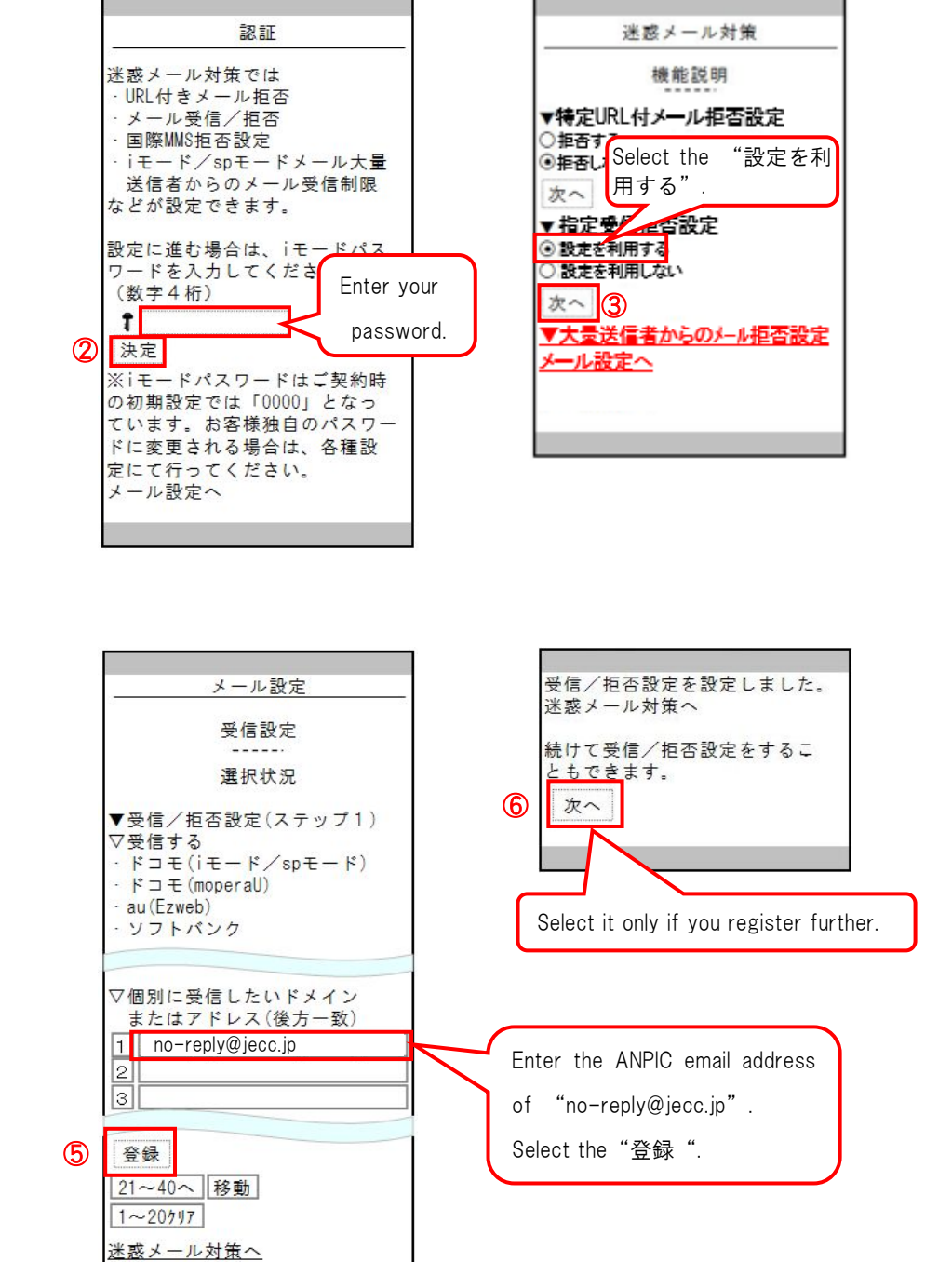

The procedure of settings for docomo mobile phones except for smartphones has been completed. Send a test email from ANPIC account settings. If you receive the email, settings are successful.

November, 2016